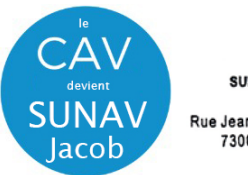

NIVERSITÉ SAVOIE<br>MONT BLANC SUNAV Jacob - Centre Audiovist Direction du Numérique Rue Jean Baptiste Richard - Bureau 13109 73000 JACOB BELLECOMBETTE Tel. +33 4 79 75 85 25

# Utilisation de l'équipement audiovisuel - Amphi 23000 -

## 1 – **Mettez sous tension l'installation** à partir de l'interrupteur général « **ON / OFF** »

Cette opération est nécessaire pour la mise sous tension du vidéoprojecteur et la mise sous tension de la sonorisation.

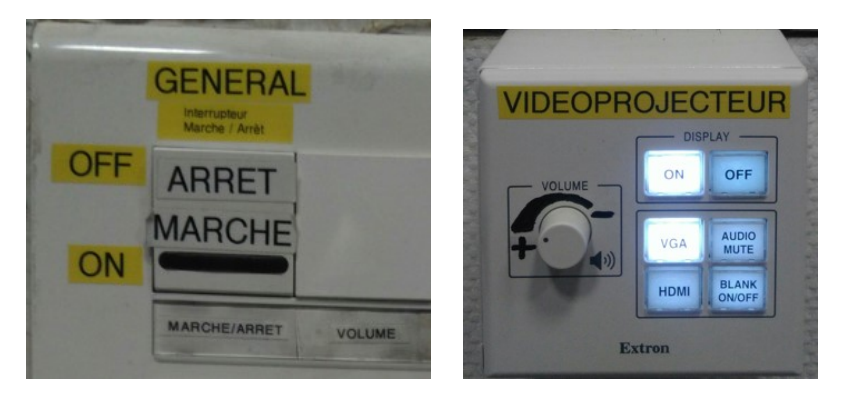

2- **Raccordez votre ordinateur** à l'une des prises à votre disposition

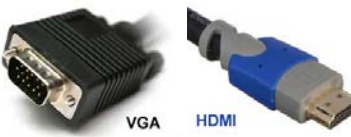

ou via adaptateur HDMI vers

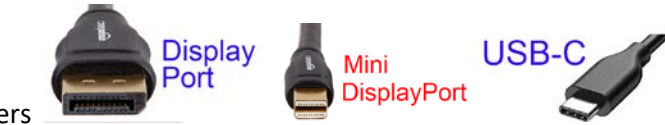

#### **3 – Allumez le vidéoprojecteur (touche ON)** sur boitier mural.

Attendez la fin de temporisation d'allumage (bouton **ON** clignotant)

Le vidéoprojecteur s**'allume par défaut** sur la source entrante **« Entrée D » HDbaseT Sélectionnez** votre source **VGA** ou **HDMI** sur le boitier selon votre type de raccordement :

**4 - Allumez / démarrez votre ordinateur** (activation des paramètres de votre carte graphique nécessaire à la gestion de dialogue entre votre ordinateur et le vidéoprojecteur)

**5 -** la détection du double affichage est normalement automatique. Vous pouvez le faire manuellement aussi.

• Paramétrage manuel - **Sous Windows 10** : Appuyez simultanément sur les touches

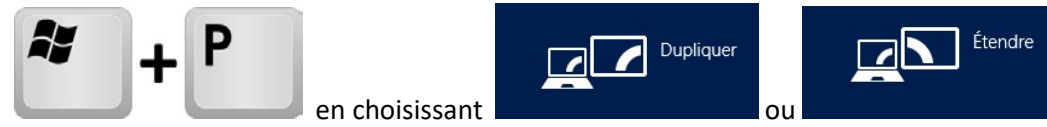

Attention : la **résolution d'affichage** de votre écran principal dupliqué ou celui du bureau étendu ne doit pas excéder les paramètres de **1024x768 en VGA** et **de 1366 x 768 en HDMI.**

#### Paramétrage manuel - **Sous MacOs :**

- Dans le menu Apple (S), choisissez Préférences Système....
- À partir du menu Présentation, choisissez Moniteurs.
- Cliquez sur l'onglet Disposition.
- Cochez la case correspondant à l'option « Recopie vidéo » dans l'angle inférieur gauche.

Attention : la **résolution d'affichage** de votre écran principal dupliqué ou celui du bureau étendu ne doit pas excéder les paramètres de **1024x768 en VGA** et **de 1366 x 768 en HDMI. E**n connectique **USB-C/mini-display Port** avec adaptateur, utilisez la résolution **« à l'échelle** » en **1080i** ou **1080p.**

### **6** – **Pensez à éteindre les appareils en fin d'utilisation. Les lampes ont une durée de vie comptée !!**